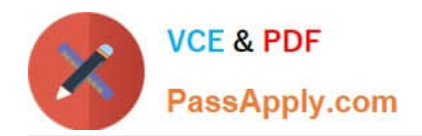

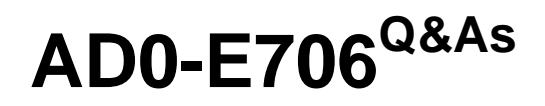

Adobe Certified Expert-Magento Commerce Cloud Developer

# **Pass Adobe AD0-E706 Exam with 100% Guarantee**

Free Download Real Questions & Answers **PDF** and **VCE** file from:

**https://www.passapply.com/ad0-e706.html**

100% Passing Guarantee 100% Money Back Assurance

Following Questions and Answers are all new published by Adobe Official Exam Center

**C** Instant Download After Purchase

- **83 100% Money Back Guarantee**
- 365 Days Free Update
- 800,000+ Satisfied Customers

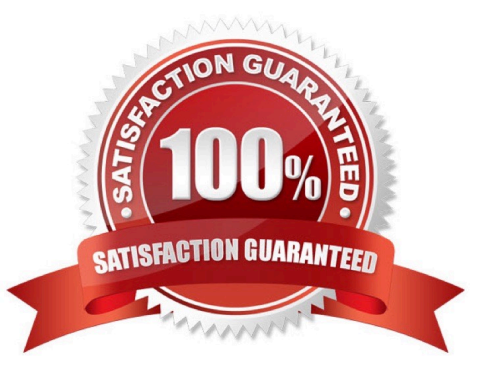

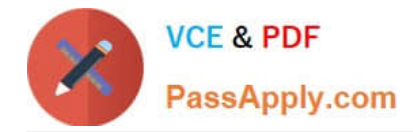

# **QUESTION 1**

Your client is expecting a five-day sale where the traffic will approximately double. Your instance is consuming all available resources onall three nodes so upsizing one level is appropriate.

How many upsize days will this event use?

A. Five

B. Eight

C. Ten

D. Fifteen

Correct Answer: A

# **QUESTION 2**

After making changes lo custom commands in the deploy and build phases you deploy to Staging. The deployment takes much longer than expected, and Staging is in maintenance mode tor most of this time.

What do you do to reduce site downtime?

- A. Set the SKIP\_MAINTENANCE\_SCD variable to true In the . magento. env. yaml file
- B. Add a custom command to the post\_deploy phase to activate deferred deployment
- C. Move custom commands from the deployphase to the build phase.
- D. Update the SCD\_MATRIX variable to include only necessary custom commands

Correct Answer: C

# **QUESTION 3**

After deploying to Staging for the first time with the Fastly module installed, you notice that Fastly is not caching pages. Page caching works properly in a local development environment.

What two steps are required to make Fastly cache pages? Choose 2 answers

- A. Activate the module by setting Caching Application to Fastly CDN.
- B. Connect the Fastly shield using the Shield setting in the Magento admin.
- C. Enable the Fastly connection by running magento-Cloud fastly:setup.
- D. Populate VCL in Fastly by clicking on Upload VCL to Fastly in the Magento admin.

Correct Answer: AD

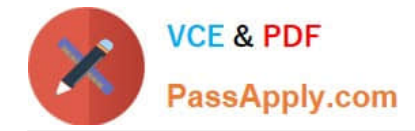

# **QUESTION 4**

You need to increase the Admin Session Lifetime up to 86400 seconds for the branch named Integration and children branches but not for the Staging and Production branches.

How do you update this on the integration branch and its child branches?

A. On your local environment, set the Admin Session Lifetime In the Magento admin backend under Stores> Configuration> Advanced > Admin >Security then dump this setting into the app /etc/ confi.php file and commit this file

B. Add the following variable on the Integration branch and set Its value to 86400 env:CONFIG\_STORES\_DEFAULT\_ADMIN\_SECURITY\_SESSION\_LIFETIME

C. Run the following MagentoCLI command php bin/magento config:set admin/security/session\_lifetime 86400

D. On the Integration environment set the Admin Session Lifetime in the Magento admin backend under Stores > Configuration > Advanced > Admin > Security

Correct Answer: B

# **QUESTION 5**

After installing a Magento extension that implements a new class for a site and deploying this to an integration environment you see it is not working.

The specified /app/generated/code/MyCompany/MyModule/MyClassFactory.php could not be written failed to open stream: Read-only file system

In the logs you discover the following error: How do you fix this?

A. A support ticket should be riled with Magento Commerce Cloud to fix the filesystem issue

- B. The extension should be modified so it does not write to generated at runtime
- C. The file should be generated locally and pushed via Git
- D. The generated code WRITABLE variable should be set to true whenever using extensions

Correct Answer: A

[AD0-E706 VCE Dumps](https://www.passapply.com/ad0-e706.html) [AD0-E706 Exam Questions](https://www.passapply.com/ad0-e706.html) [AD0-E706 Braindumps](https://www.passapply.com/ad0-e706.html)